1 ================================================================================ 2 3 Linux サーバトラブルへの備えと情報採取の手順 4 5 ================================================================================ 6 NEC ITプラットフォーム事業部 7 2015年09月 8 \_\_\_\_\_\_\_\_\_\_\_\_\_\_\_\_\_\_\_\_\_\_\_\_\_\_\_\_\_\_\_\_\_\_\_\_\_\_\_\_\_\_\_\_\_\_\_\_\_\_\_\_\_\_\_\_\_\_\_\_\_\_\_\_\_\_\_\_\_\_\_\_\_\_\_\_\_\_\_\_ 9 10 目次  $11$ 12 1. はじめに 13 1.1 対象機種 14 1.2 対象ディストリビューション 15 1.3 本手順書の注意事項 16 1.4 お問合わせ頂く前に 17 18 2. 定期的アップデートの勧め 19 2.1 最新パッケージへのアップデート 20 2.2 最新 BIOS へのアップデート 21 22 3. トラブル発生に備えた事前準備 23 3.1 サポート ID (及び旧お客様番号) の整理と把握 24 3.2 サービス利用者情報の確認 25 3.3 問い合わせ方法の事前確認 26 3.4 レジストレーション番号 (RHN-ID) の登録 27 3.5 sos パッケージのインストール 28 3.6 sysreport パッケージのインストール 29 3.7 support-tools (mcinfo) パッケージのインストール 30 3.8 OS ダンプ採取設定 31 3.9 kdump-reporter パッケージのインストール 32 3.10 sysstat パッケージのインストール 33 3.11 actlog パッケージのインストール 34 3.12 psacct パッケージのインストールと有効化 35 3.13 SysRq キー (システム要求キー) の有効化 36 3.14 ESMPRO/ServerAgent のインストール 37 3.15 RAID 管理ユーティリティのインストール 38 3.16 トラブル調査に役立つその他のパッケージ 39 3.17 導入チェックと事前リハーサル 40 3.18 正常時の sosreport, sysreport, mcinfo の採取 41 42 4. 情報採取の手順 43 4.1 トラブルの具体的な状況の確認 44 4.2 コンソールメッセージの採取 45 4.3 SysRq キーを使用しての情報採取 46 4.4 sosreport コマンドでのシステムデータ採取 47 4.5 sysreport コマンドでのシステムデータ採取 48 4.6 mcinfo コマンドでのシステムデータ採取 49 4.7 actiog の情報採取 50 4.8 psacct の情報採取 51 4.9 ESMPRO/ServerAgent の collect ログ採取 52 4.10 RAID 管理ユーティリティのログファイル採取 53 4.11 OS ダンプファイルの確認 54 4.12 ダンプファイル一次解析レポートの採取 55 56 5. お問い合わせ頂く際のポイント 57 58 6. 付録 59 (A) カーネル修正件数 60 (B) Errata 公開件数 61 | (C) ログファイルの保存期間、保存世代数の設定方法 62 (D) sysstat の情報採取間隔の設定方法 63 | (E) SysRq キーを使用した安全なシステム再起動方法 64 (F) コンソールログレベルの変更方法

これはサンプルです。サポート契約者のみ完全版をご利用頂けます。 65 | (G) シリアルコンソールの接続方法 66 (H) ESMPRO/SA の OS ストール監視 (WDT) 設定方法 67 (I) locate コマンドの専用データベース自動更新の停止方法 68 | (J) CUI での操作履歴記録 69 (K) シリアルコンソールに Linux を用いる方法 70 (L) レスキューモードでの情報採取方法 71 (M) sosreport, sysreport コマンドのトラブルシューティング 72 73 7. 改版履歴 74 \_\_\_\_\_\_\_\_\_\_\_\_\_\_\_\_\_\_\_\_\_\_\_\_\_\_\_\_\_\_\_\_\_\_\_\_\_\_\_\_\_\_\_\_\_\_\_\_\_\_\_\_\_\_\_\_\_\_\_\_\_\_\_\_\_\_\_\_\_\_\_\_\_\_\_\_\_\_\_\_ 75 76 77 1. はじめに 78 79 80 本資料は、Linux サーバのトラブル発生に備え、事前に準備頂きたい情報採取ツール 81 の導入・設定方法や、トラブル発生時の情報採取方法について説明した資料です。 82 83 84 1.1 対象機種 85 | --------------86 87 Express5800 シリーズ (Linux サービスセット対象機種) 88 89 90 91 1.2 対象ディストリビューション 92 ------------------------------ 93 94 ┌─────┬──────────────────────────────┐ 95 | 略称 | ディストリビューション名 96 ├─────┼──────────────────────────────┤ 97 | RHEL | Red Hat Enterprise Linux 98 │┌────┼──────────────────────────────┤ 99 │ │ │RHEL7 │ Red Hat Enterprise Linux 7 (EM64T) 100 ││ │ │

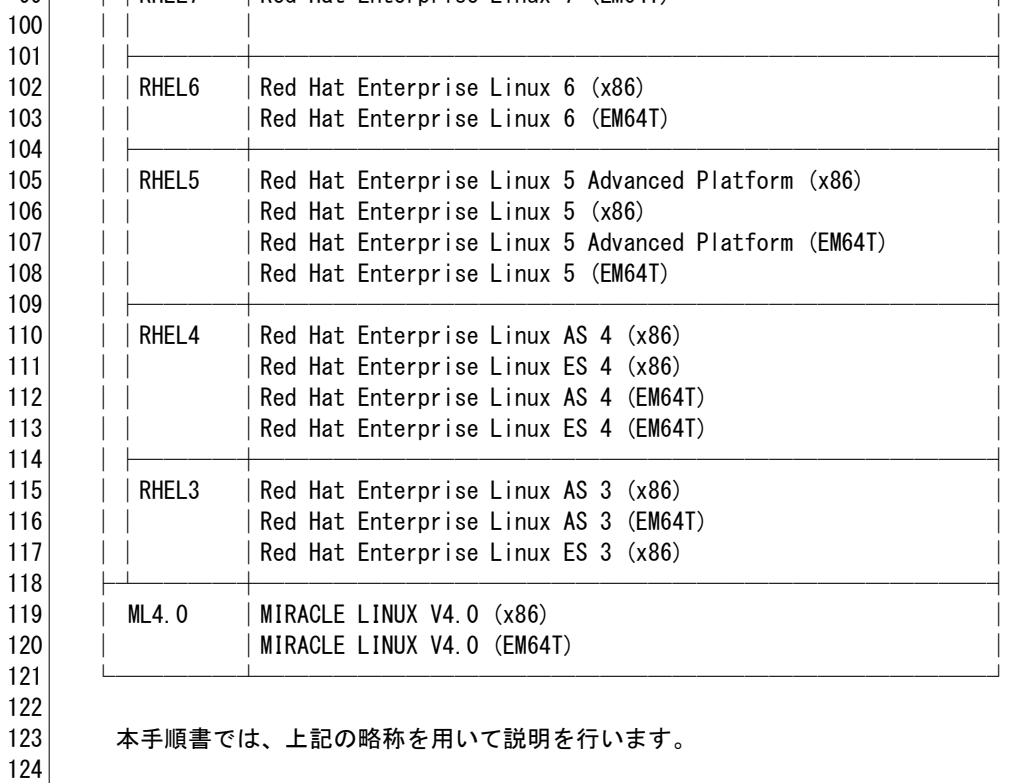

127 1.3 本手順書の注意事項 128

125 126 これはサンプルです。サポート契約者のみ完全版をご利用頂けます。

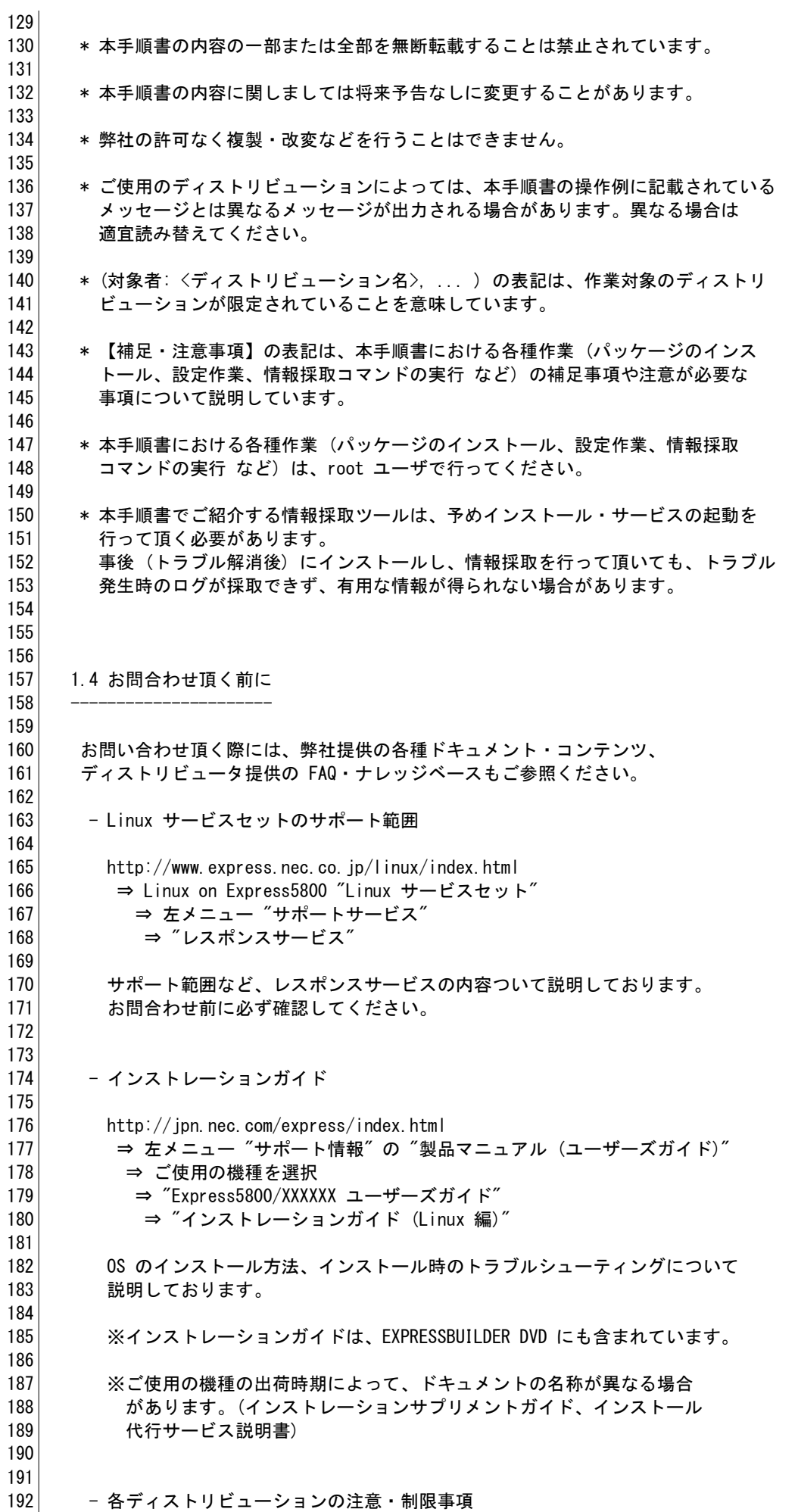

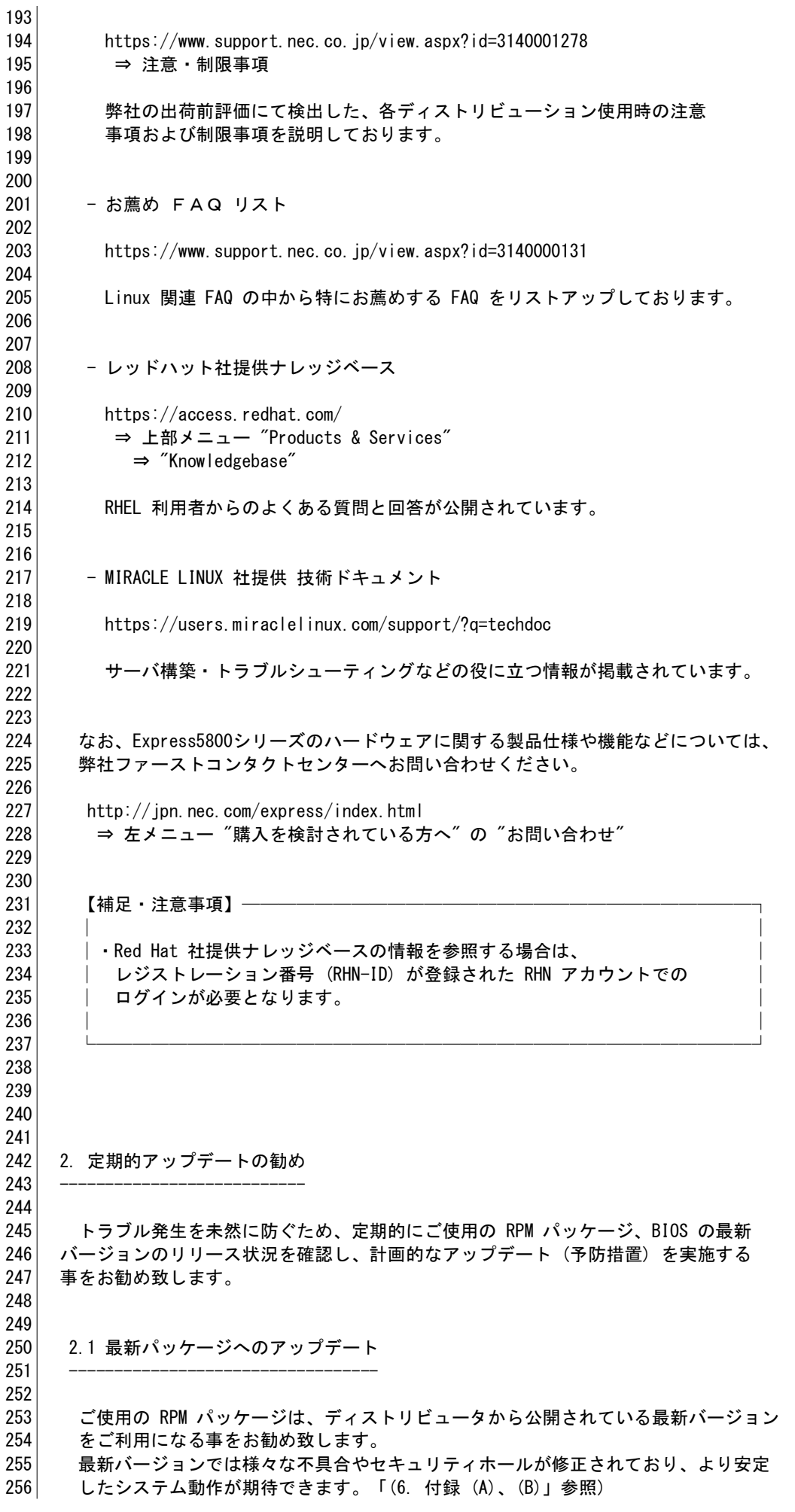

## これはサンプルです。サポート契約者のみ完全版をご利用頂けます。

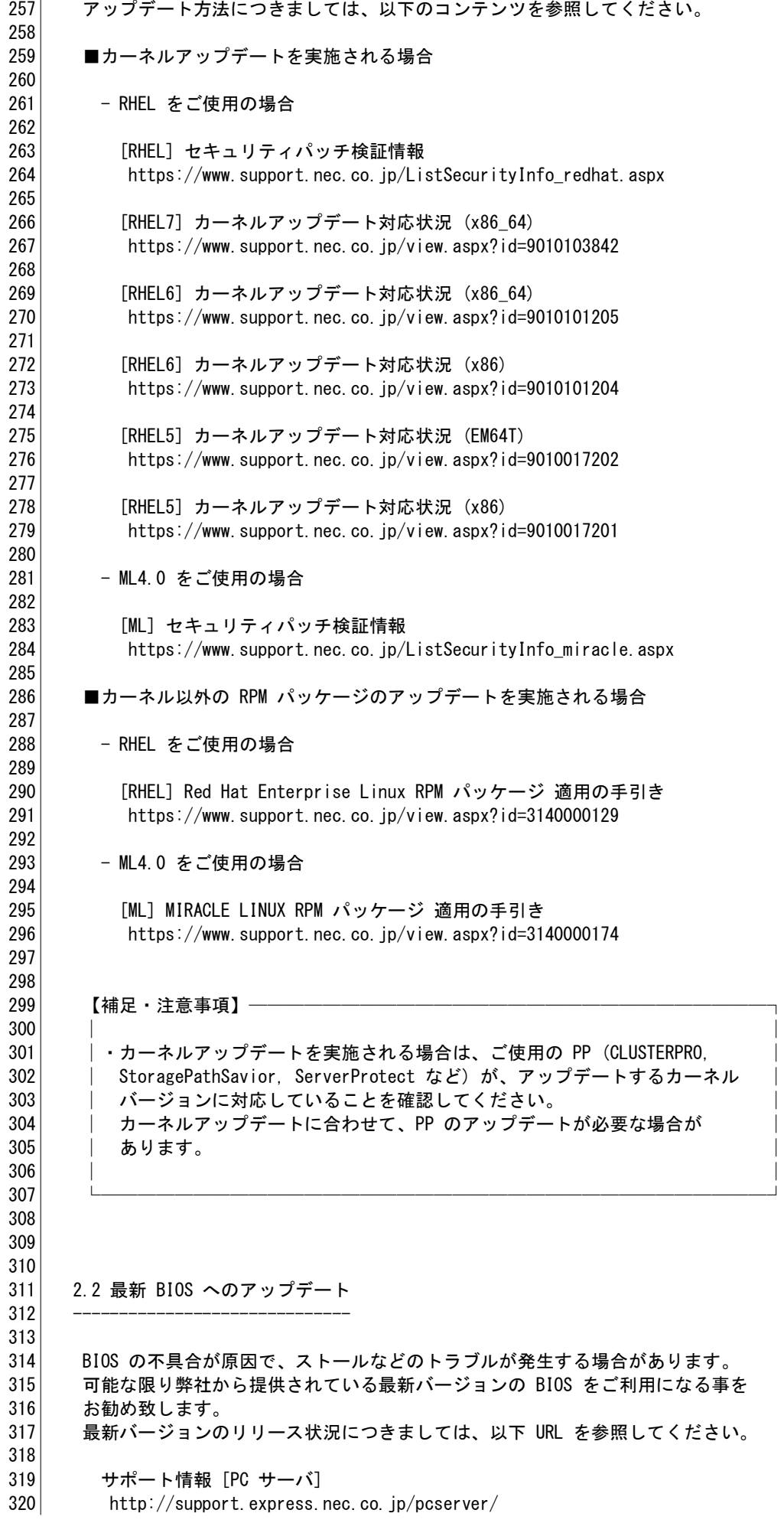

これはサンプルです。サポート契約者のみ完全版をご利用頂けます。

321 ⇒ 左メニュー "カテゴリから選択する" の "ダウンロード" 322 ⇒ 100 シリーズ "BIOS/フォームウェア" 323 ⇒ SIGMABLADE (ブレードサーバ) "BIOS/フォームウェア" 324 325 | なお、現在ご使用の BIOS バージョンは、dmidecode コマンドにて確認することが 326 可能です。 327 328 (操作例) 329 ┌───────────────────────────────────┐ 330 │# dmidecode │ 331 │... │ 332 │ DMI type 0, 20 bytes. │ 333 │ BIOS Information │ 334 │ Vendor: Phoenix Technologies,Ltd │ 335 │ Version: 6.0.5N53 <------------ BIOS のバージョン │ 336 │ Release Date: 07/20/2005 │ 337 │... │ 338 └───────────────────────────────────┘ 339 340 341 | 【補足・注意事項】 342 │ │ 343 │ │ ·BIOS のアップデート作業に関しましては、HW 保守員にご相談ください。  $344$  │ │ │ 345│ │ | ・RHEL3, RHEL4, ML4.0 では、dmidecode コマンドは kernel-utils パッケージ 346 | にて提供されています。 347 │ │ 348 │・RHEL5, RHEL6, RHEL7 では、dmidecode コマンドは dmidecode パッケージ │ 349 | にて提供されています。 350 │ │ 351 └────────────────────────────────────┘ 352 353 354 355 356 3. トラブル発生に備えた事前準備 357 ------------------------------- 358 359 トラブル発生に備えて、システム構築の際に予め準備して頂きたい事項 (トラブル 360 調査に有用な情報採取を行う為の設定方法 など) について、ご説明致します。 361 362 363 | 3.1 サポート ID (及び旧お客様番号) の整理と把握 364 ----------------------------------------------- 365 366 お問い合わせ頂く際には、調査対象マシンに対応する正しいサポート ID 367 | (又は旧お客様番号) を提示して頂く必要があります。ご提示頂いたサポート ID 368 に対応するサポート契約内容が調査対象のマシン環境と合致しない場合には、 369 調査をお断りし、正しいサポート ID の提示をお願いさせて頂く場合があります。 370 サポートID を複数お持ちの場合には、トラブル発生時に無用な混乱を避けるため、 371 | 予め各マシン毎に問い合わせに用いるサポート ID を整理し、把握して頂けます 372 よう、お客様のご協力をお願い致します。 373 374 (サポートID 管理簿の例) 375 ┌─────┬────────┬───────┬─────┬──────┐ 376 │サポートID│機種 or 仮想基盤│OS │ホスト名 │設置場所 │ 377 ├─────┼────────┼───────┼─────┼──────┤ 378 | xxxx00001 | R120e-2E | RHEL5 (x86\_64) | xxxxxx100 | Aビル 2 F 379 ├─────┼────────┼───────┼─────┼──────┤ 380 │ Xxxx00002 │R120f-2E │ RHEL6 (x86\_64)│xxxxxx200 │ A ビル 2 F 381 ├─────┼────────┼───────┼─────┼──────┤ 382 │ │xxxx00003 │VMware ESXi 5.5 │RHEL6 (x86) │xxxxxxx301 │Bビル 9 F 383│ │ │ │ │Update 2 │ ├─────────┼───────┤ │ │ │ │ │ 384 │ │ │ │ (R120f-2M) │RHEL6 (x86\_64) │ xxxxxx302